## **How to test BOOTP C6678 EVM in BE mode**

## **Step 1: make sure under LE IBL Ethernet boot mode you can see bootp (this verifies your environment)**

Program Counter (PC):

4 3 Blackhawk USB560-M Emulator, 20-pin JTAG Cable\_0/C66xx\_0 (

 $\equiv$  0x20B05550 (no symbols are defined for 0x20B05550)

**B** ALL LE LUMBER LEE **Contract Contract PERSONAL AMPRO** 

 $DEVSTAT:$ 

00001C85 0x02620020

Wireshark:

•

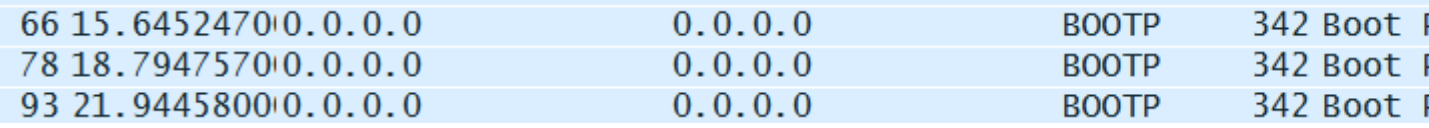

## **Step 2: Update IBL to big endian (use everything under latest MCSDK 2.1.2.6):**

1)eepromwriter\_evm6678l.out located at ..\tools\writer\eeprom\evmc6678l\bin built in big endian mode.  $\equiv \equiv \equiv \Rightarrow$  you don't need to re-build it in big endian mode, just use it as it is for LE eeprom writer 2)Copied *i2crom\_0x51\_c6678\_be.bin* from ..\tools\boot\_loader\ibl\src\make\bin to ..\tools\writer\eeprom\evmc667#l\bin. Copied file renamed to *app.bin*. 3)eepromwriter\_input.txt in ..\tools\writer\eeprom\evmc6678l\bin. file\_name setequal to app.bin and bus\_addr equal to 0x51. Madesure start\_addr and swap\_data are set to 0. 4) EVM switched to No boot mode and LE mode.

5)Connect and gel file load.

6)eepromwriter\_evm6678l.out loaded on core 0.

7)Memory load of app.bin at 0x0C000000 (size 32-bits).

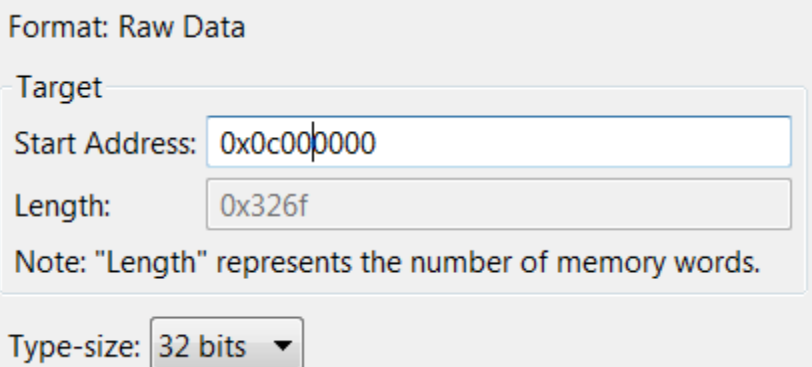

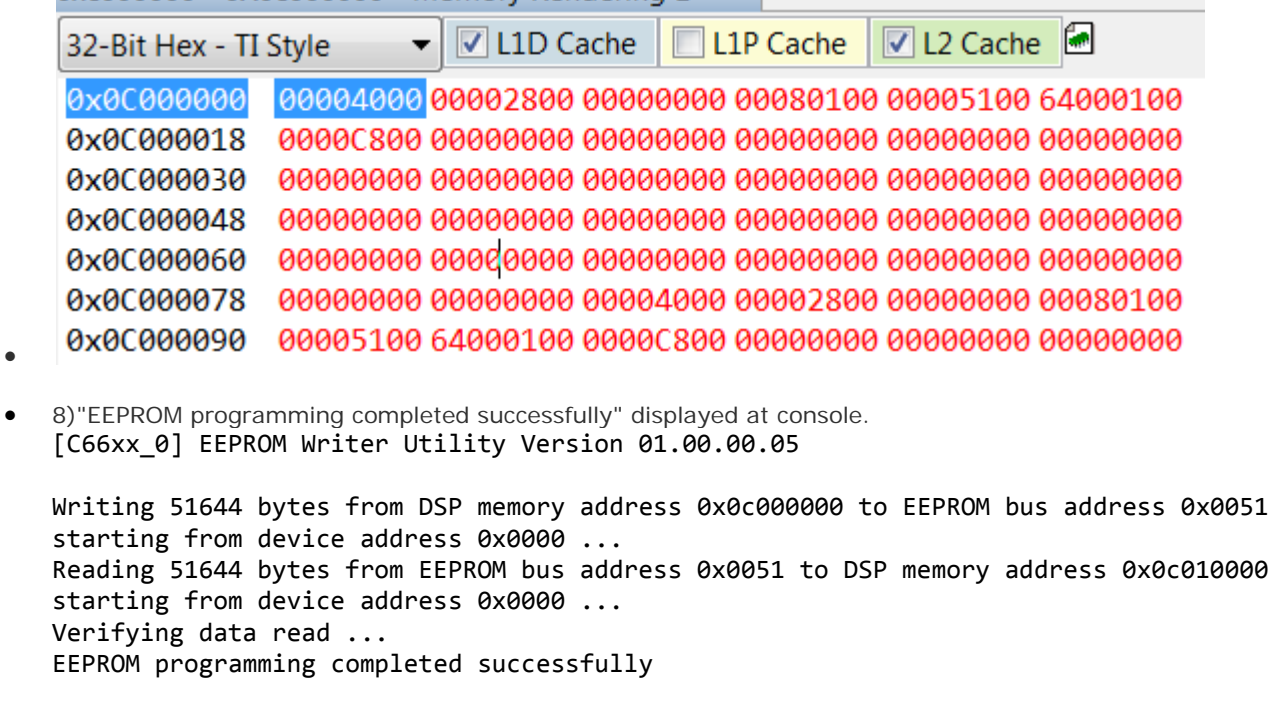

## **STEP 3: Test IBL BE:**

PC:

Blackhawk USB560-M Emulator, 20-pin JTAG Cable\_0/C66xx\_0 (Suspended)

 $\equiv$  0x20B0C3D2 (no symbols are defined for 0x20B0C3D2)

والمسارد

DEVSTAT

0x02620020 00001C84

Wireshark:

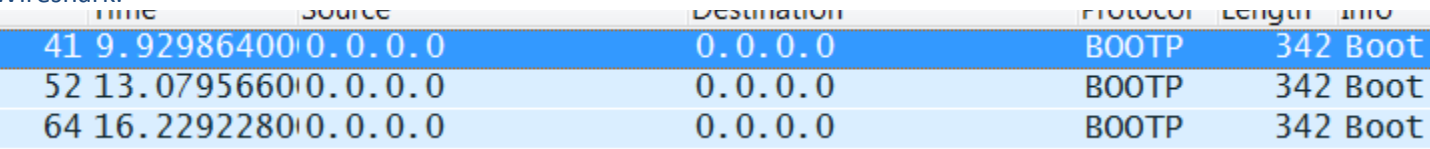